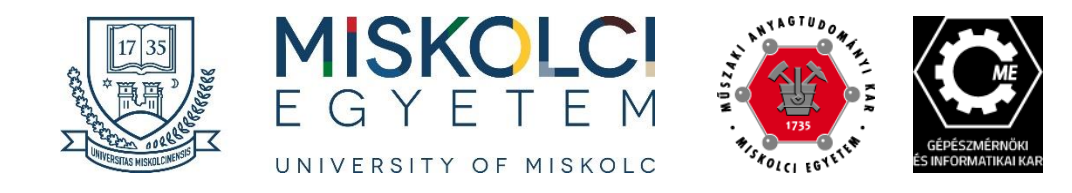

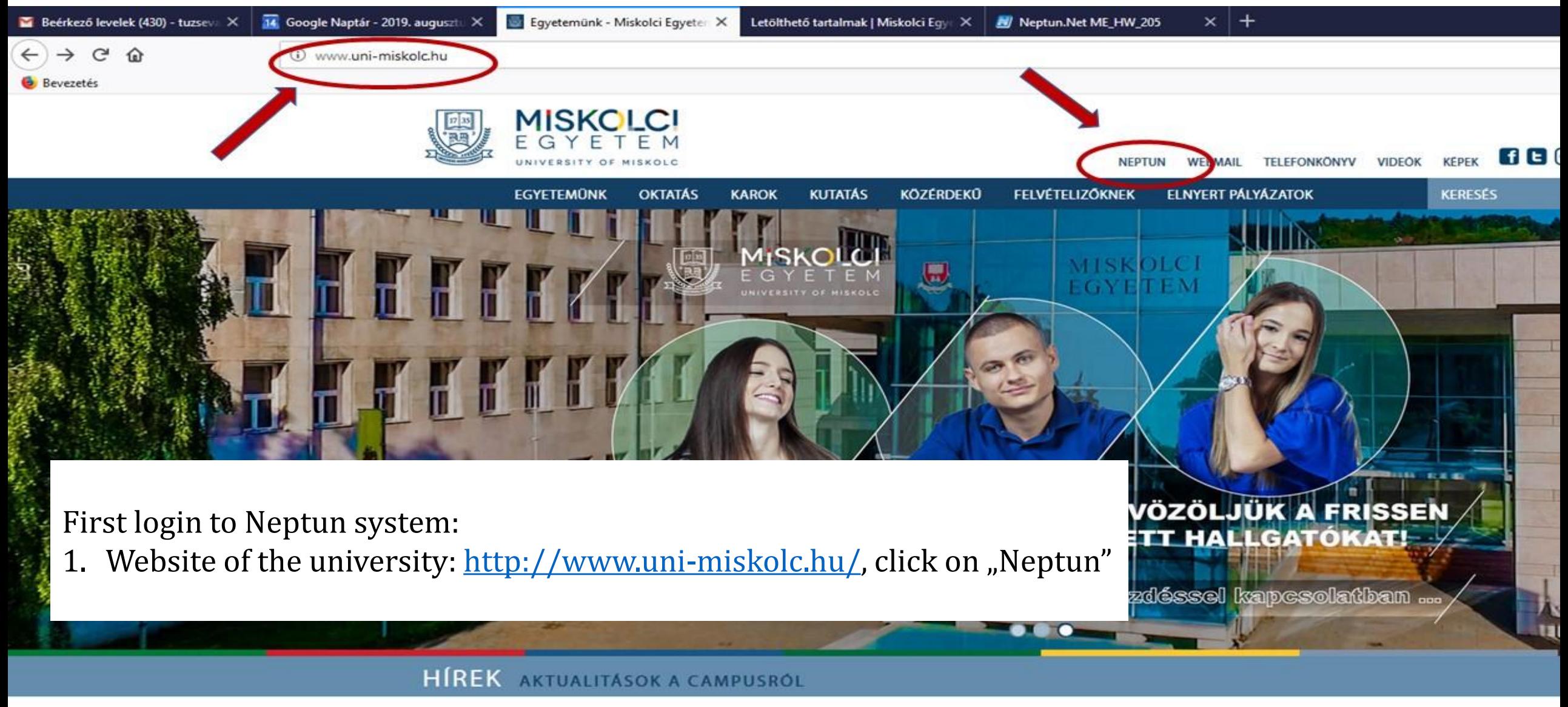

**CALCON AND A** 

2010/2020 AC TANÉV L CÉLÉV

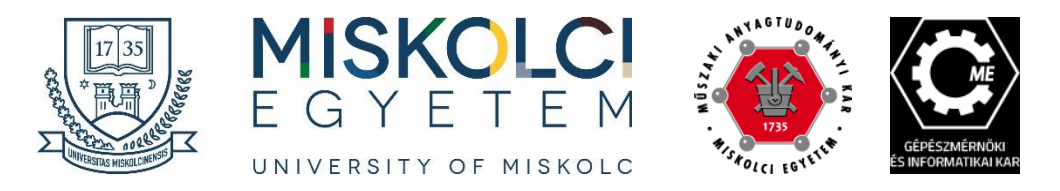

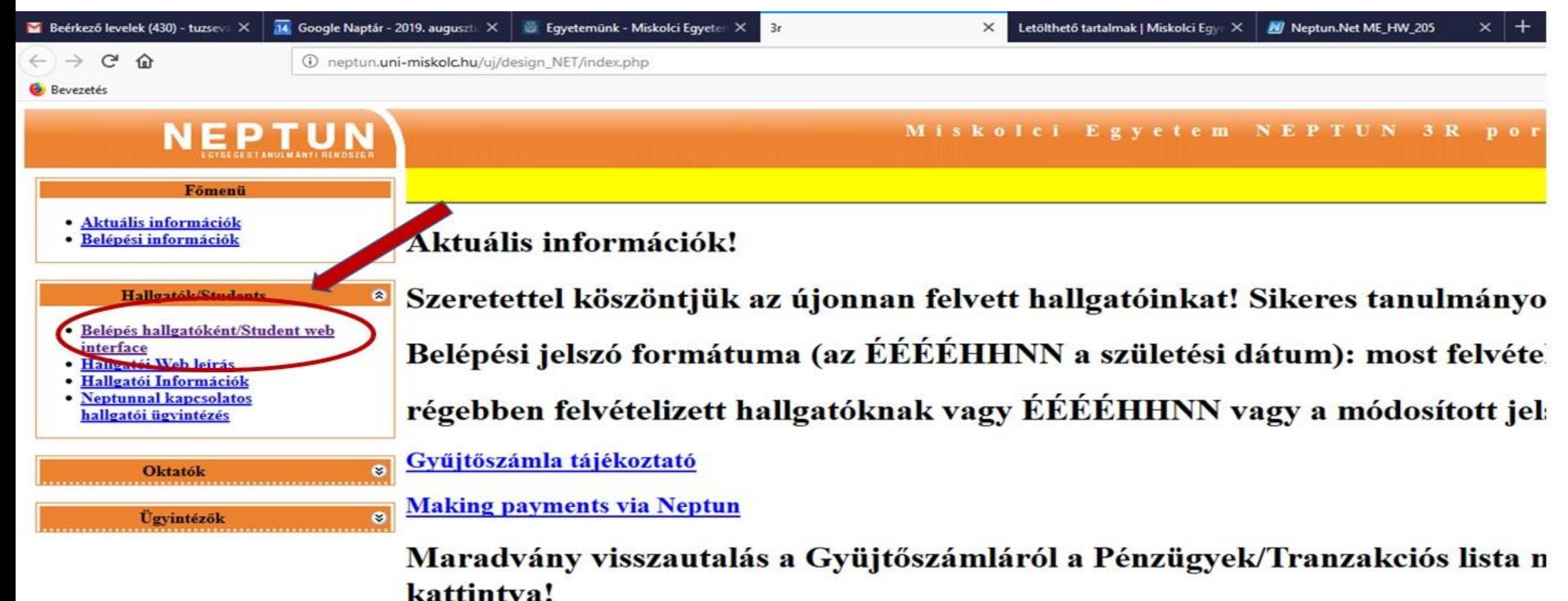

menüpol

#### 2. Click on "Student web interface"

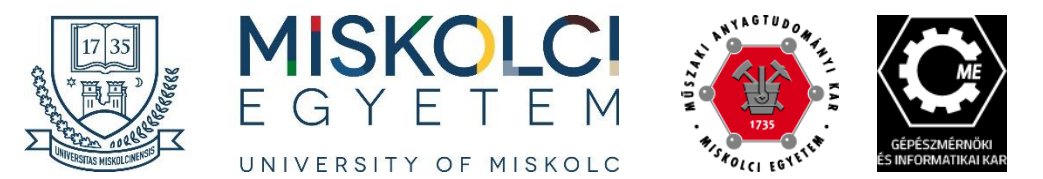

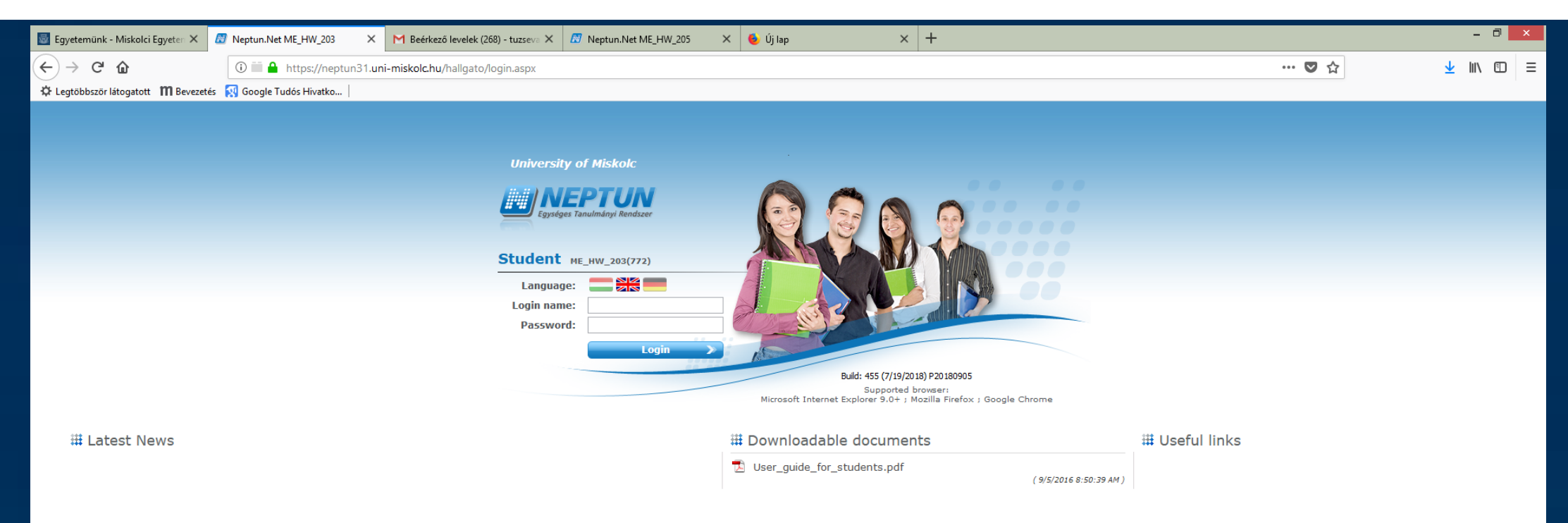

3. Change the language to English and log in with your Neptun code and as password your date of birth after "Ne" (without space): NeYYYYMMDD After login change the password immediately!

#### iê T  $\epsilon$ WE ALL THE REPORT OF THE REPORT OF THE REPORT OF THE REPORT OF THE REPORT OF THE REPORT OF THE REPORT OF THE R  $\mathbf{x}$  and  $\mathbf{x}$  and  $\mathbf{x$ 12 **O**

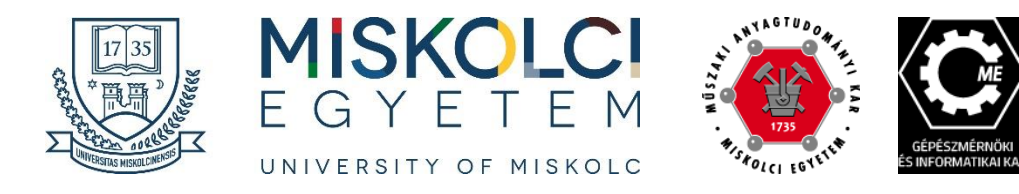

### **My data/**

- **Personal information**
- **Contact information**

**(e.g. email !!! )** 

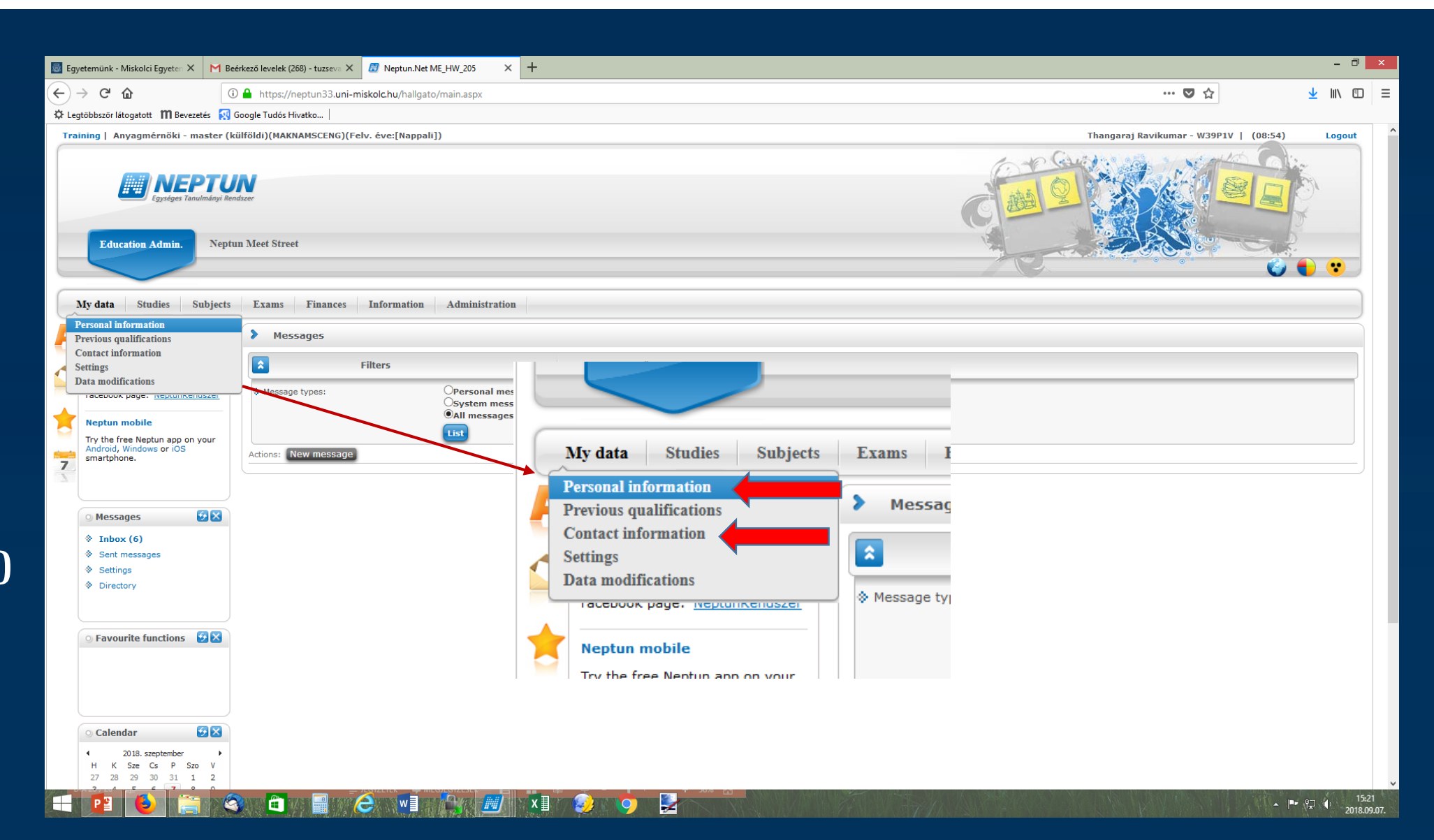

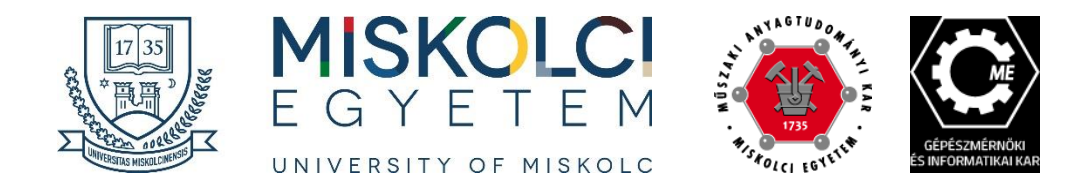

#### **Messages/**

#### **Settings**

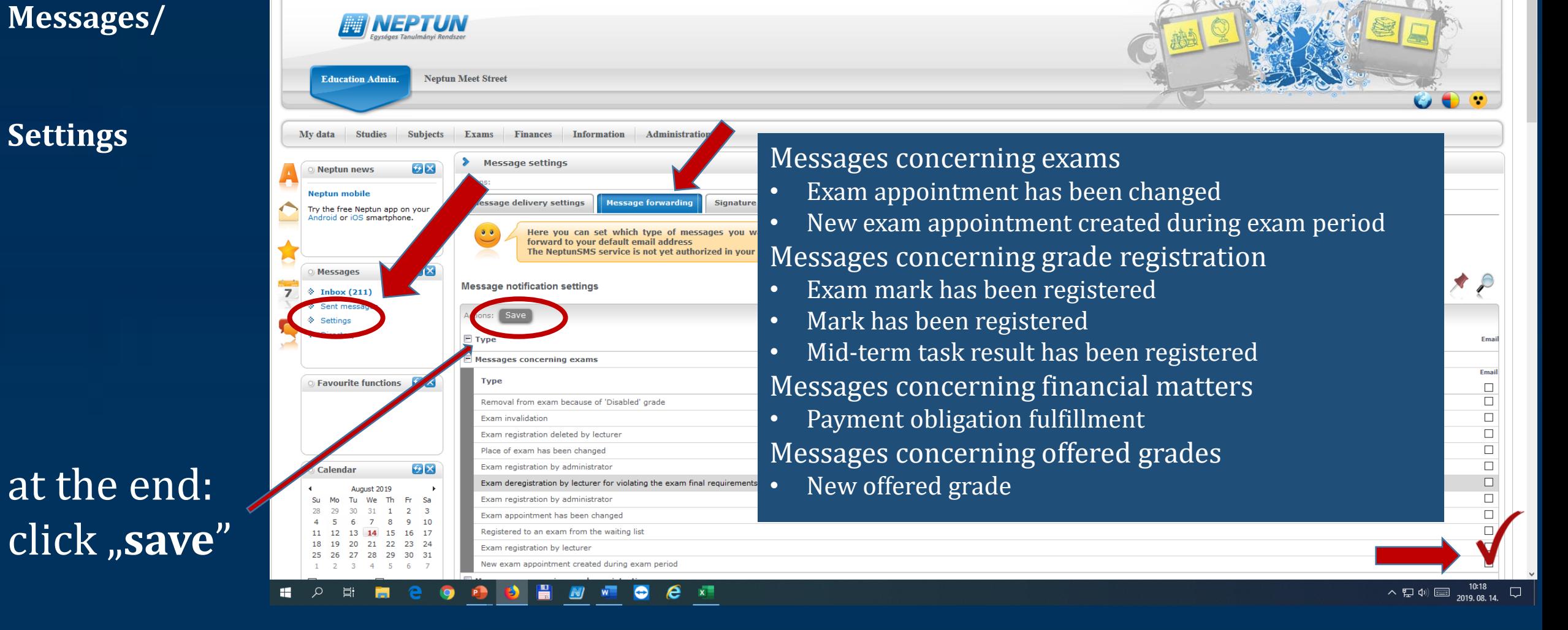

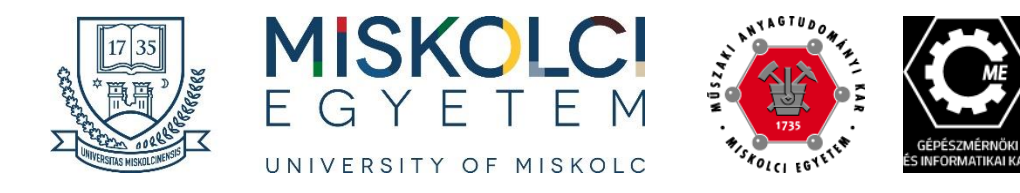

 $=$ 

#### **Information/**

#### **Periods**

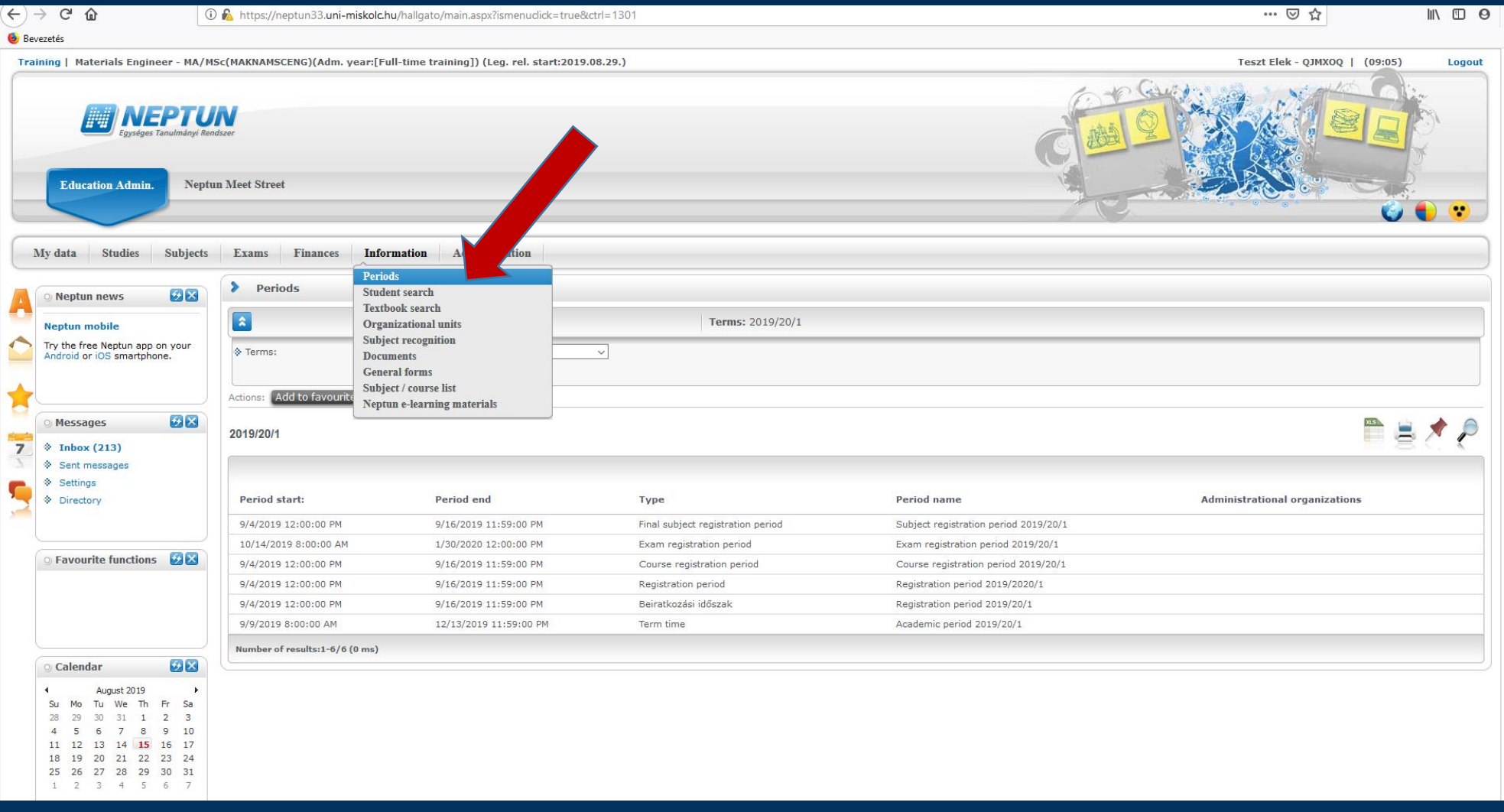

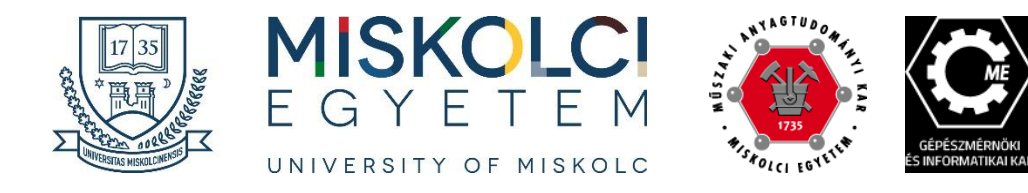

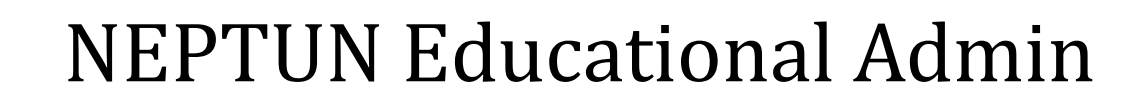

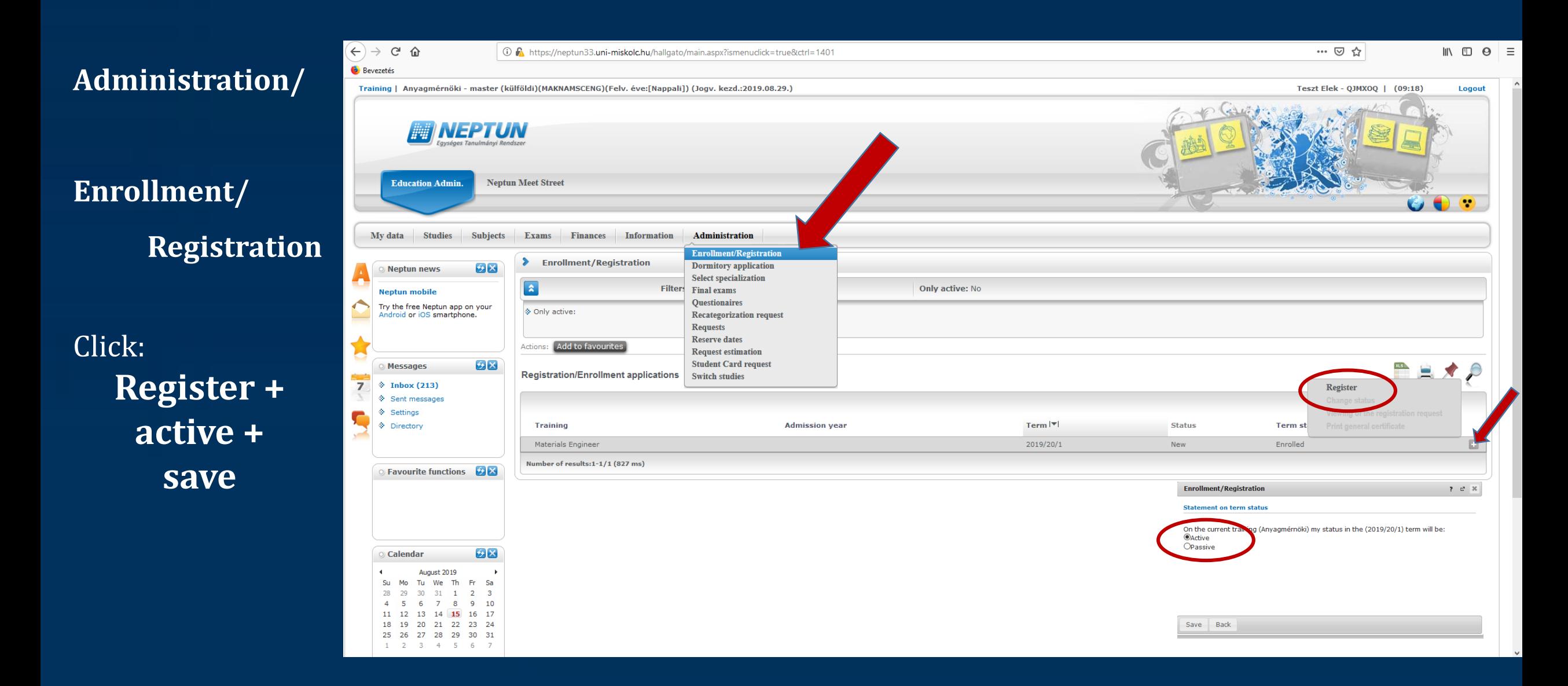

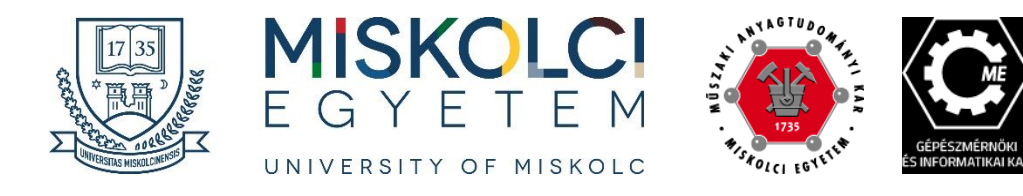

### **Subjects/ Register for subjects**

#### **Terms:**

•  $2019/20/1$ 

#### **Curriculums:**

- Core courses
- Specialization courses
- Elective courses

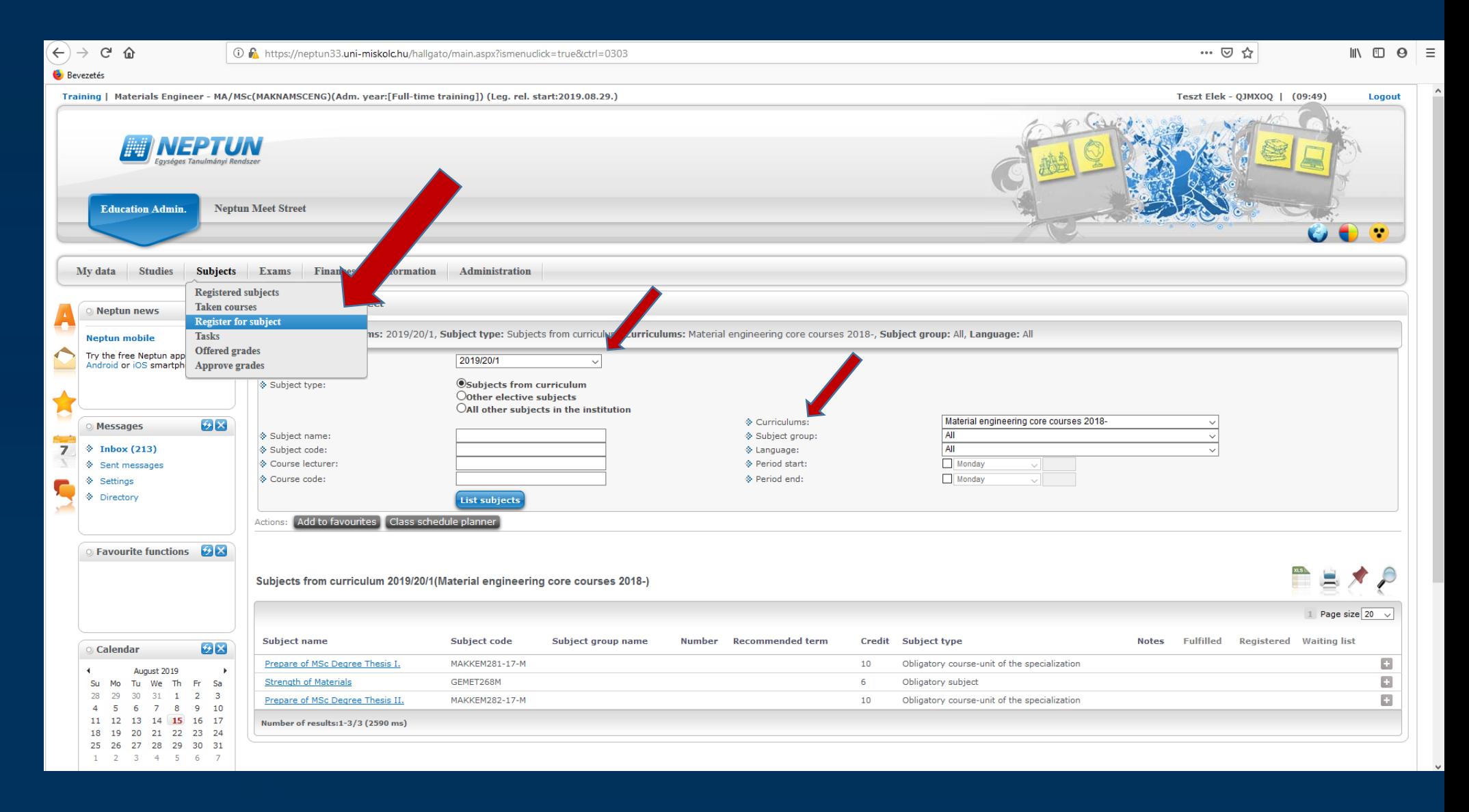

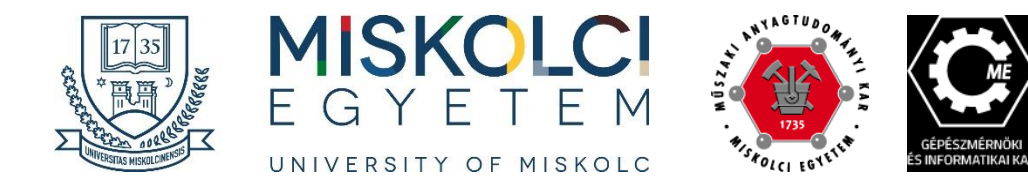

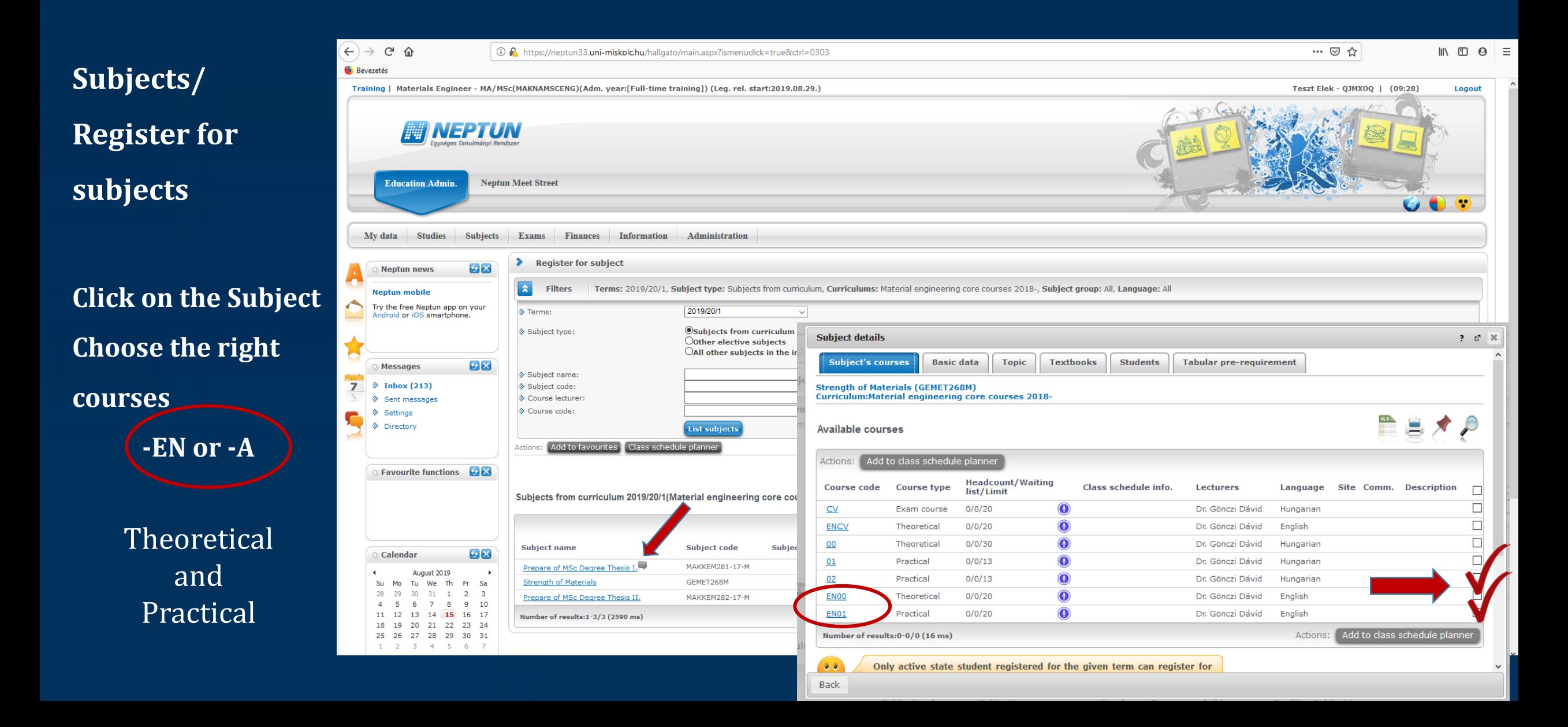

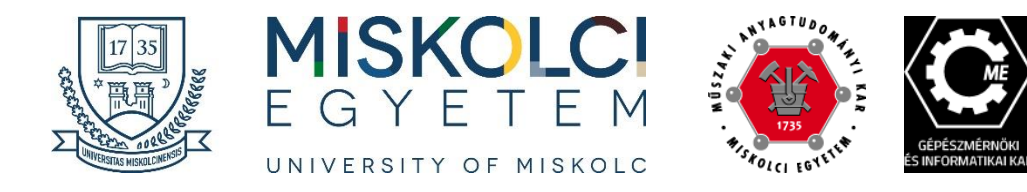

#### **Subjects/**

#### **Offered Grades**

### **Accept !!!**

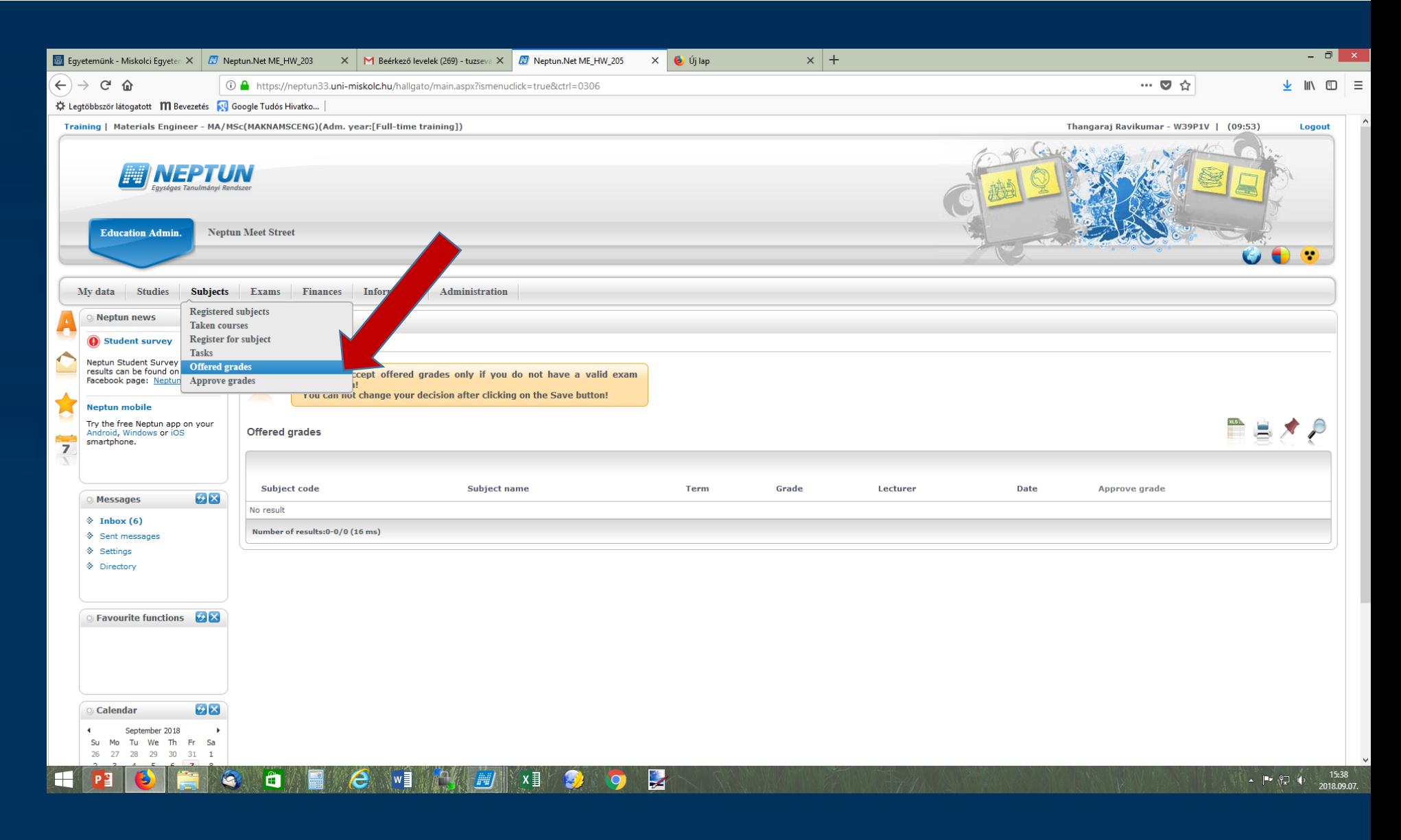

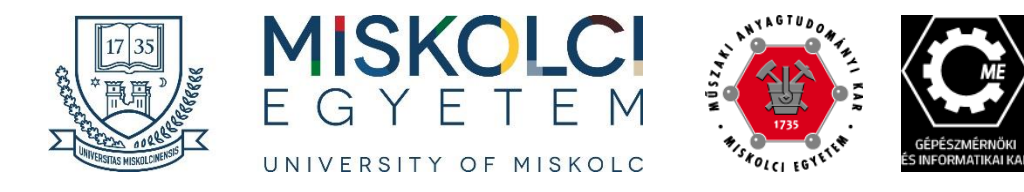

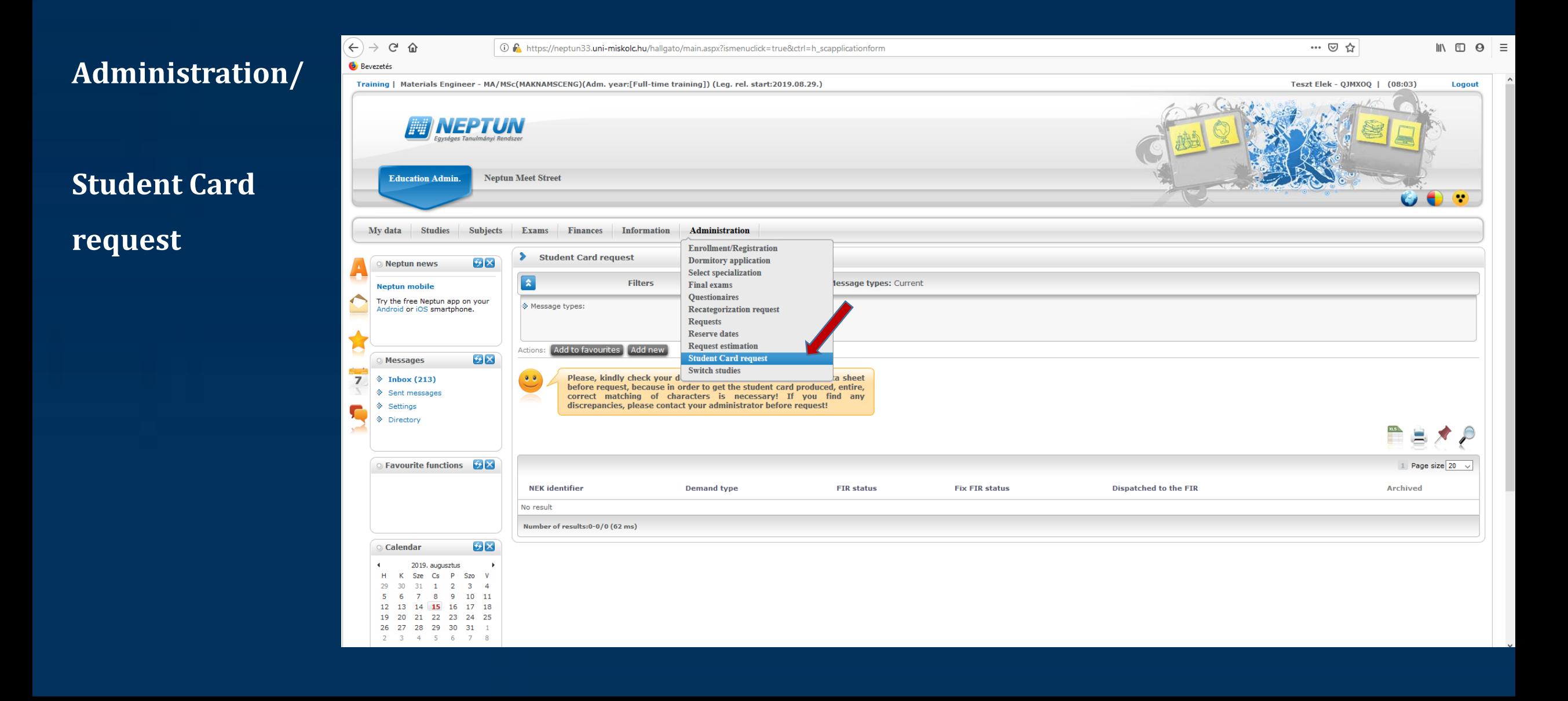

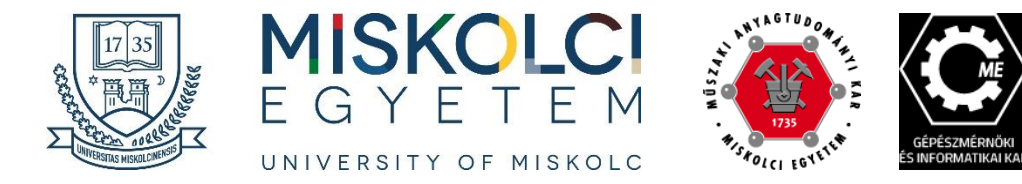

# **Any questions?**

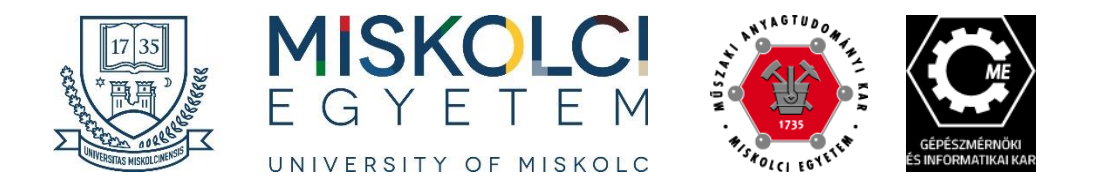

# **Thank you….**

### Faculty of Mechanical Engineering and Informatics **Katalin Voith, Dr.:**  gkdh12@uni-miskolc.hu

Faculty of Material Science and Engineering **Ágnes Solczi:**  femagika @uni-miskolc.hu **Éva Stumpf:** 

stumpf.eva@uni-miskolc.hu